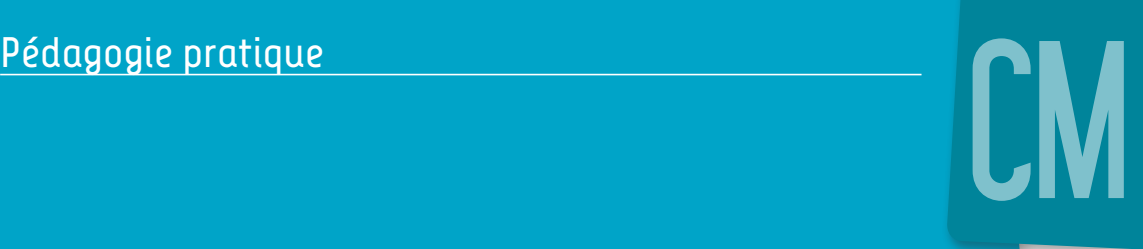

# Enseigner avec le numérique

Boualem Aznag Stéphane Grulet

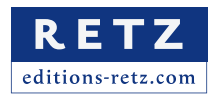

## Sommaire I

#### **Introduction**

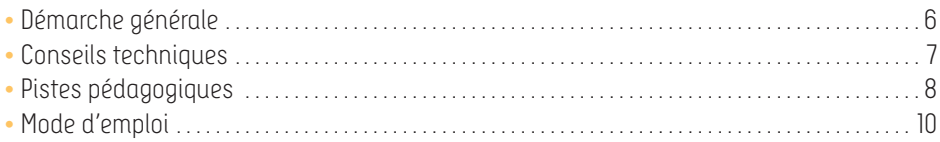

### **Les séquences**

#### Français

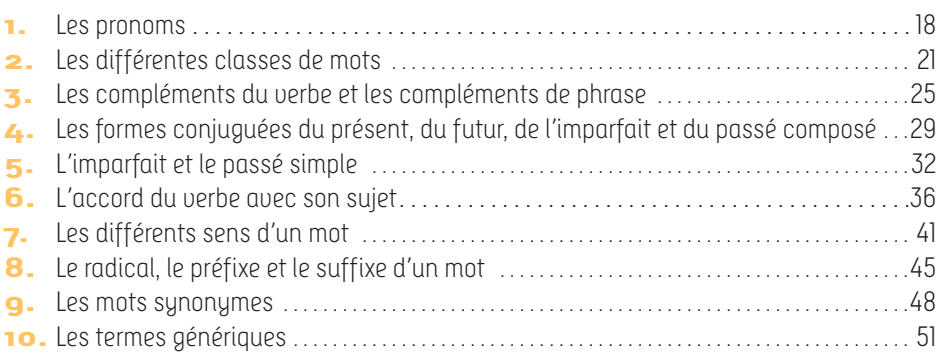

#### Mathématiques

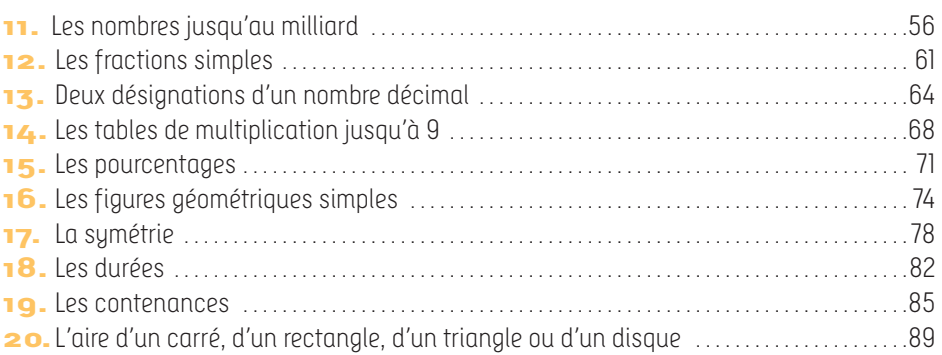

#### Enseignement moral et civique

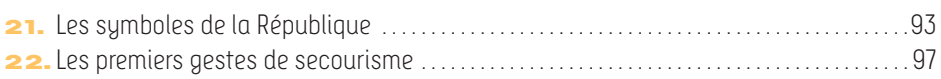

#### Histoire

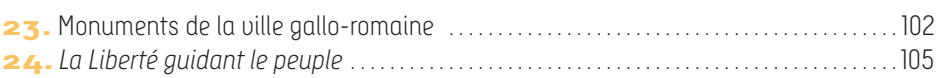

#### Géographie

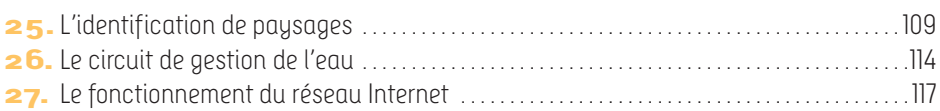

#### Sciences et technologie

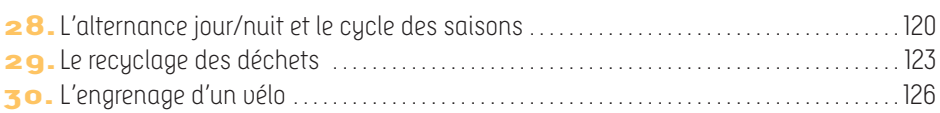

## **Démarche générale**

L'objectif de cet ouvrage est de fournir aux enseignants au CM en français, mathématiques, histoire, géographie, sciences et technologie et enseignement moral et civique (EMC) 30 séquences accompagnées chacune d'une animation interactive à utiliser sur le tableau numérique interactif ou sur l'écran vidéoprojeté de la classe.

Chaque fiche propose un déroulement complet de la séance d'apprentissage en lien avec l'animation. Certaines peuvent être utilisées en phase de découverte, d'autres en entrainement ou en appropriation (voir le tableau pp. 8-9).

L'ensemble des 30 activités proposé dans ce guide pratique s'inscrit dans la ligne directe du «Socle commun des connaissances, de compétences et de culture».

Chaque séquence peut être utilisée de manière indépendante et correspond à notre vision de l'enseignement avec le numérique: l'adaptabilité, la collectivité et la simplicité.

#### **Des séquences adaptées à la réalité du terrain**

Nous connaissons les contraintes des enseignants dans l'utilisation des outils numériques en classe. Si certains possèdent des tablettes tactiles, elles ne sont pas en nombre suffisant pour pouvoir être utilisés en classe entière. C'est pourquoi nous proposons des animations interactives à utiliser au TNI ou à l'écran vidéoprojeté et non pas sur tablettes.

#### **Des séquences conduites par l'enseignant pour tous ses élèves**

L'outil numérique à l'école est selon nous un moyen au service de l'enseignant pour contribuer à l'amélioration des apprentissages et faciliter l'acquisition des connaissances. Chaque séance de cet ouvrage est destinée à être conduite en classe entière, et propose une activité fédératrice (situation-problème, jeu, lecture d'image) permettant aux élèves de réfléchir collectivement, de confronter leurs avis et de trouver des solutions ensemble. Nous envisageons l'outil numérique comme un support collectif motivant.

#### **Des séquences simples**

Chaque animation est conçue de sorte que l'enseignant puisse la prendre en main aisément et pour que les élèves rentrent facilement dans la tâche. Dans leur ouvrage *Apprendre avec le numérique, mythes et réalités*, Franck Amadieu et André Tricot nous invitent à être à la fois modeste et pragmatique dans notre conception d'outils numériques à destination des élèves : « on sait aujourd'hui concevoir des systèmes qui proposent à l'élève un retour sur sa réponse, mais à condition que la question soit relativement fermée, que les réponses possibles soient en nombre limité et identifiées à l'avance».

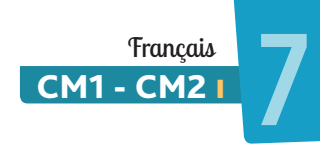

## Les différents sens d'un mot

**Francais** Vocabulaire / Découverte Compétences - Identifier les différents sens d'un mot 7. Les différents sens d'un mot - Analyser et utiliser un mot dans son contexte 30 minutes Organisation En binômes, puis validation collective Matériel **Individuel** - Le cahier d'essai - Le classeur d'écriture - Une ardoise et un feutre par binôme **Collectif** Exercice interactif <sup>2</sup>7. Animation

#### **L'essentiel**

Par deux, les élèves doivent identifier un nom commun à partir d'une série d'images représentant ce mot dans des sens différents.

## **Présentation**

Les séries 1 à 5 proposent à chaque fois de travailler sur un mot polysémique. **> Le mémo** est à construire au fil de l'activité (voir le mode d'emploi, p. 14).

## **Déroulement**

Expliquer la consigne : «Vous allez voir à l'écran une série d'images. Par deux, sur votre ardoise, vous devez écrire le mot commun à toutes ces illustrations.»

Activer l'animation 7, puis cliquer sur la série 1. Faire observer toutes les images et les commenter collectivement.

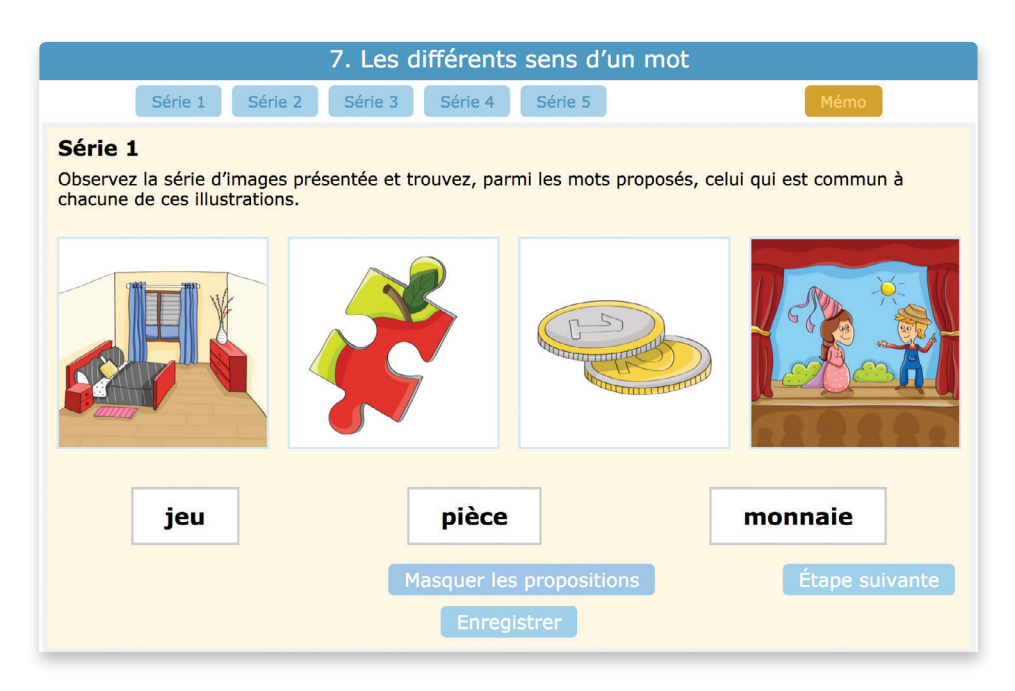

À l'issue de ce moment d'observation, inviter les élèves dans chaque binôme à se concerter et à écrire sur l'ardoise le mot commun à cette série d'images. Noter les différentes réponses sur un document de traitement de texte. Étudier collectivement les propositions une à une, en sollicitant les remarques.

Cliquer sur AFFICHER LES PROPOSITIONS pour faire apparaitre les trois étiquettes-mots: *jeu / pièce / monnaie.* Demander à un élève de les lire, puis préciser que la réponse attendue est l'un de ces trois mots. En s'appuyant sur l'échange précédent, inviter un enfant à venir cliquer sur la bonne étiquette.

– Si l'étiquette devient verte, la réponse est correcte.

– Si l'étiquette devient rouge, la réponse n'est pas correcte. Inviter un enfant à venir choisir une autre réponse.

Expliquer que le mot *pièce* peut être utilisé dans des sens différents, en fonction du contexte de la phrase.

Cliquer sur ÉTAPE SUIVANTE. Demander aux enfants d'écrire, sur leur cahier d'essai, une phrase comprenant le mot *pièce*, dans le sens induit par la première image de la série. Puis inviter un élève à saisir sa phrase au tableau.

Procéder de la même manière pour le sens induit par chaque image.

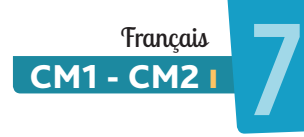

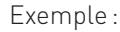

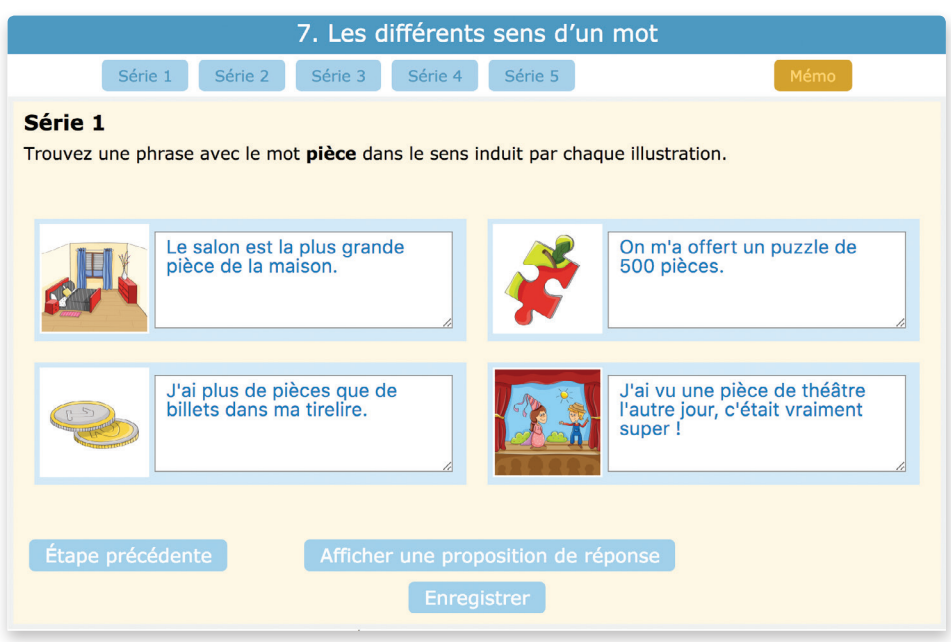

Expliquer qu'un mot peut avoir plusieurs sens. Dans ce cas, on parle de polysémie. Répondre aux questions éventuelles puis proposer les séries d'images suivantes, selon le même déroulement.

À l'issue de la série 5, conclure l'activité en demandant à un ou plusieurs élèves de rappeler ce qu'est la polysémie. Demander, pour illustrer ce propos, d'autres exemples de mots polysémiques (par exemple : *pile, bouchon, tableau, roue…*)

## **Corpus**

**Série 1: pièce**

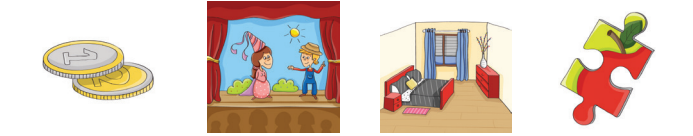

#### **Série 2: croissant**

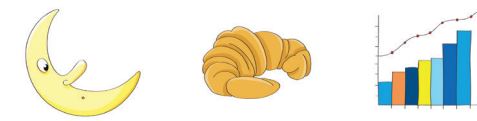

**Série 3: carte**

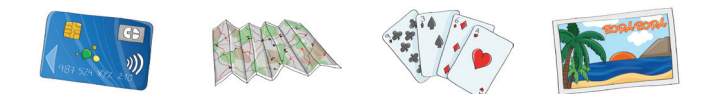

**Série 4: temps**

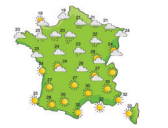

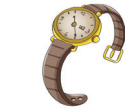

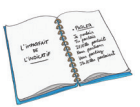

**Série 5: roue**

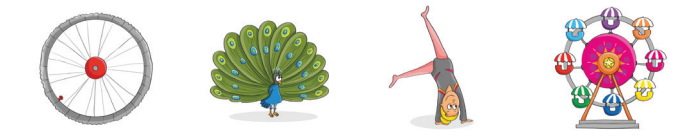

## **Prolongement écrit**

Demander à chaque enfant de choisir un des mots étudiés pendant la séquence et d'écrire dans son cahier d'essai autant de phrases que de sens différents de ce mot. Après correction, les faire recopier dans le classeur d'écriture.

## **Variante**

Proposer l'activité sous forme de jeu. Attribuer alors un point à chaque binôme ayant deviné le bon mot. Le binôme ayant le plus de points à la fin de la partie a gagné.

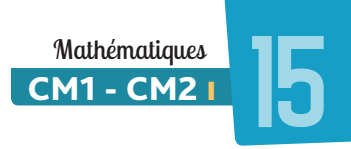

## Les pourcentages

Compétence **Organisation** Matériel Résolution de problèmes / Découverte Résoudre des problèmes de proportionnalité 30 minutes Individuelle, puis validation collective **Individuel** Une ardoise et un feutre **Collectif Exercice interactif @ 15.Animation** 

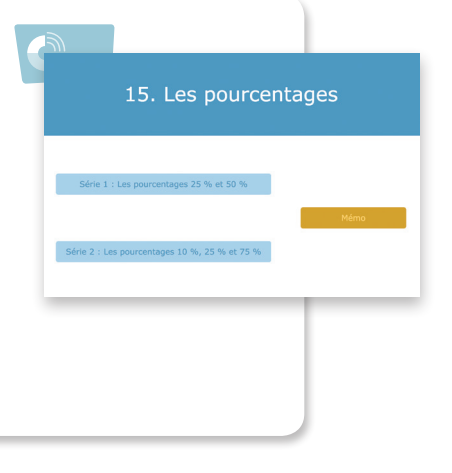

#### **L'essentiel**

Individuellement, les élèves doivent trouver un tarif après déduction d'un pourcentage.

## **Présentation**

Cette animation propose 2 séries:

**Série 1:** Les pourcentages 25 % et 50 %

**Série 2:** Les pourcentages 10 %, 25 % et 75 %

**> Mémo** à construire au fil de l'activité (voir le mode d'emploi, p. 14).

Le déroulement suivant est indiqué pour la série 1 de l'animation, mais s'adapte à la série 2.

## **Déroulement**

Activer l'animation 15, choisir la première série et expliquer l'activité : «Des articles vont apparaitre un à un à l'écran. Ils sont tous en promotion : vous devez calculer le montant de la remise et le nouveau prix de l'article.» Étayer votre propos à l'aide du premier produit.

Expliquer que le vélo qui se trouve à l'écran a un prix initial de 200 €. Le pourcentage de réduction à appliquer est de 25 %. Il s'agit de trouver parmi les trois propositions (100 €, 75 € et 50 €) laquelle est la bonne.

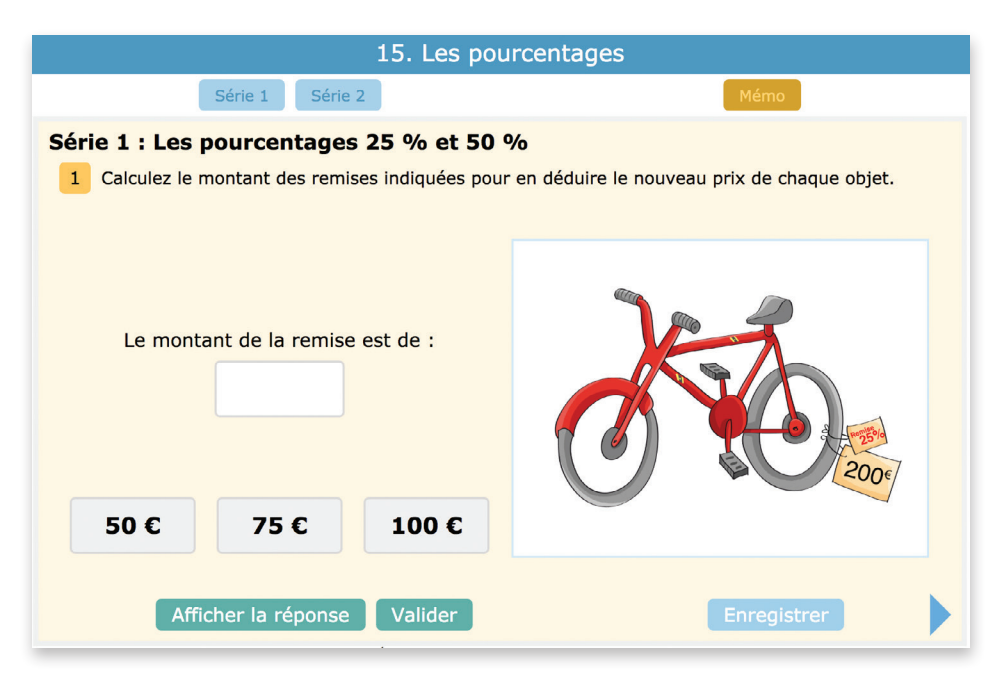

Rappeler collectivement ce qu'est une remise et un pourcentage, puis demander à chaque élève de calculer sur son ardoise le montant de la remise.

Laisser le temps de réflexion nécessaire et circuler auprès des enfants qui en ont besoin pour apporter de l'aide.

Indiquer que le temps est écoulé et demander aux élèves de lever leur ardoise. Faire verbaliser par certains la méthode utilisée pour calculer la remise. Noter quelques propositions au tableau (ou sur un document de traitement de texte). Demander à un enfant de venir glisser l'étiquette de son choix.

– Si l'étiquette devient verte, la réponse est correcte.

– Si l'étiquette retourne à sa place, la réponse n'est pas correcte. Faire trouver la bonne solution en sollicitant l'avis de la classe, et en invitant un autre enfant à déplacer l'étiquette correspondant à la nouvelle proposition.

Faire expliquer que le montant de la remise, *50 €*, correspond au résultat de la réduction à appliquer, mais ne constitue pas le nouveau prix. Le faire calculer sur l'ardoise. Envoyer un élève au tableau pour saisir la réponse: *150 €*.

Si la réponse est juste, le nouveau prix s'affiche en vert lors de la saisie. Poursuivre avec les autres produits de cette série.

Mathématiques<br>M1 - CM2 I 15. Les pourcentages Série 1 Série 2 Série 1 : Les pourcentages 25 % et 50 % 1 Calculez le montant des remises indiquées pour en déduire le nouveau prix de chaque objet. 150€ Le montant de la remise est de : 50€ Le nouveau prix est : 150 € 75€ 100€ 50€ Afficher la réponse Enregistrer  $\Omega$ 

CM1 - CM2 I

Conclure l'activité en faisant expliquer la correspondance entre les pourcentages et les fractions usuelles : lors de la série 1 : **25 % =**  $\frac{1}{6}$  et **50 % =**  $\frac{1}{2}$ ; lors de la série 2: **10** % =  $\frac{1}{10}$  et **75% =**  $\frac{3}{4}$ .  *4 1*   $\frac{1}{4}$  et 75% =  $\frac{3}{4}$  *3 4*

### **Corpus**

#### **Série 1: Les pourcentages 25% et 50%**

Un vélo à 200 € avec 25 % de remise (*50 €*), nouveau prix : *150 €*. Une casquette à 15 € avec 50 % de remise (*7,50 €*), nouveau prix : *7,50 €*. Une robe à 40 € avec 25 % de remise (*10 €*), nouveau prix : *30 €*. Un sac à dos à 30 € avec 50 % de remise (*15 €*), nouveau prix : *15 €*.

#### **Série 2: Les pourcentages 10%, 25% et 75%**

Un téléphone à 180 € avec 10 % de remise (*18 €*), nouveau prix : *162 €*. Un canapé à 500 € avec 75 % de remise (*375 €*), nouveau prix : *125 €*. Un ballon à 35 € avec 75 % de remise (*26,25 €*), nouveau prix : *8,75 €*. Un téléviseur à 750 € avec 25 % de remise (*187,50 €*), nouveau prix : *562,50 €.*

#### **Variante**

Proposer aux élèves d'utiliser leur calculatrice.